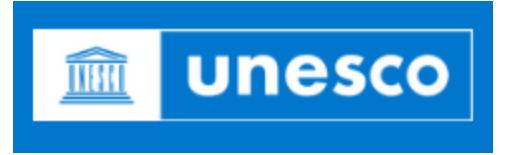

- 1. Ingresa al siguiente LINK:<https://unesdoc.unesco.org/?locale=es>
- 2. Busca *Login* en la parte superior derecha.

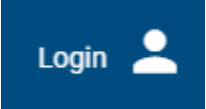

3. Desplázate hasta la parte inferior para crear una Cuenta Vía Google.

Ì

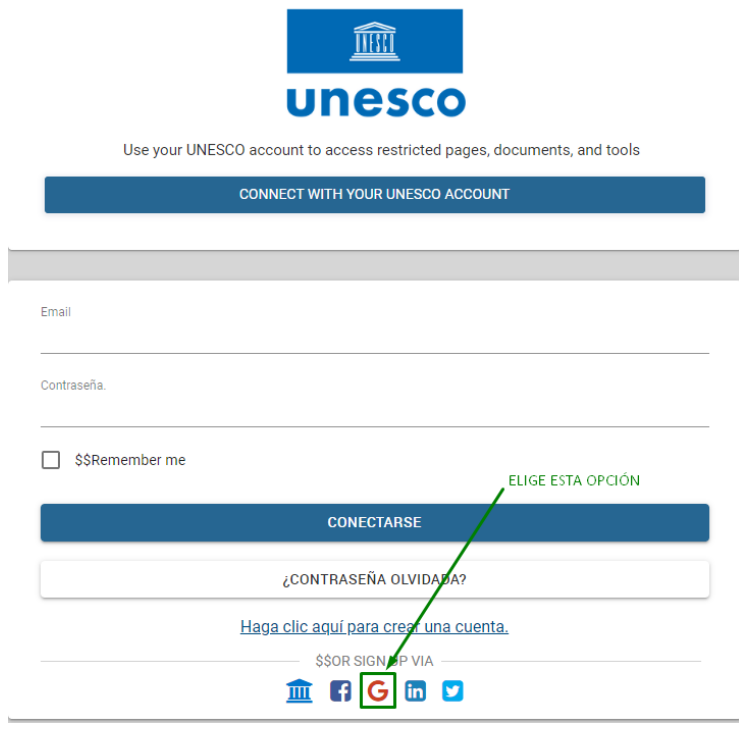

4. Utiliza tu cuenta UDABOL.

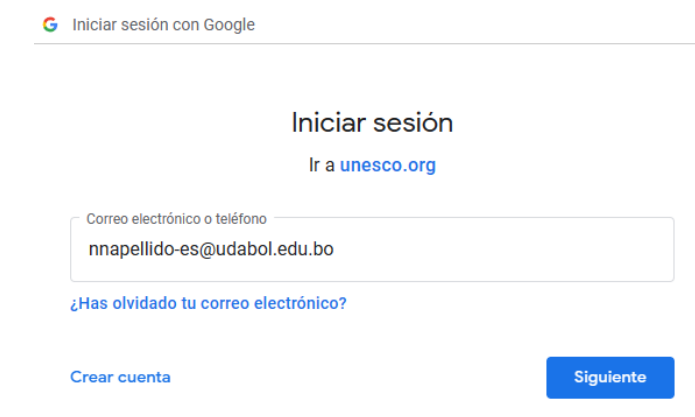

5. Disfruta de la Biblioteca Digital de la UNESCO.